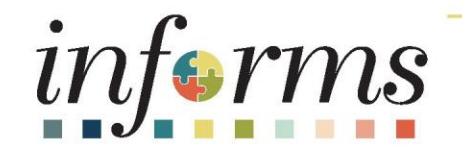

# Course ID: FIN 201 Course: Accounts Payables – Create and Process non-PO Vouchers

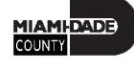

#### Course Overview

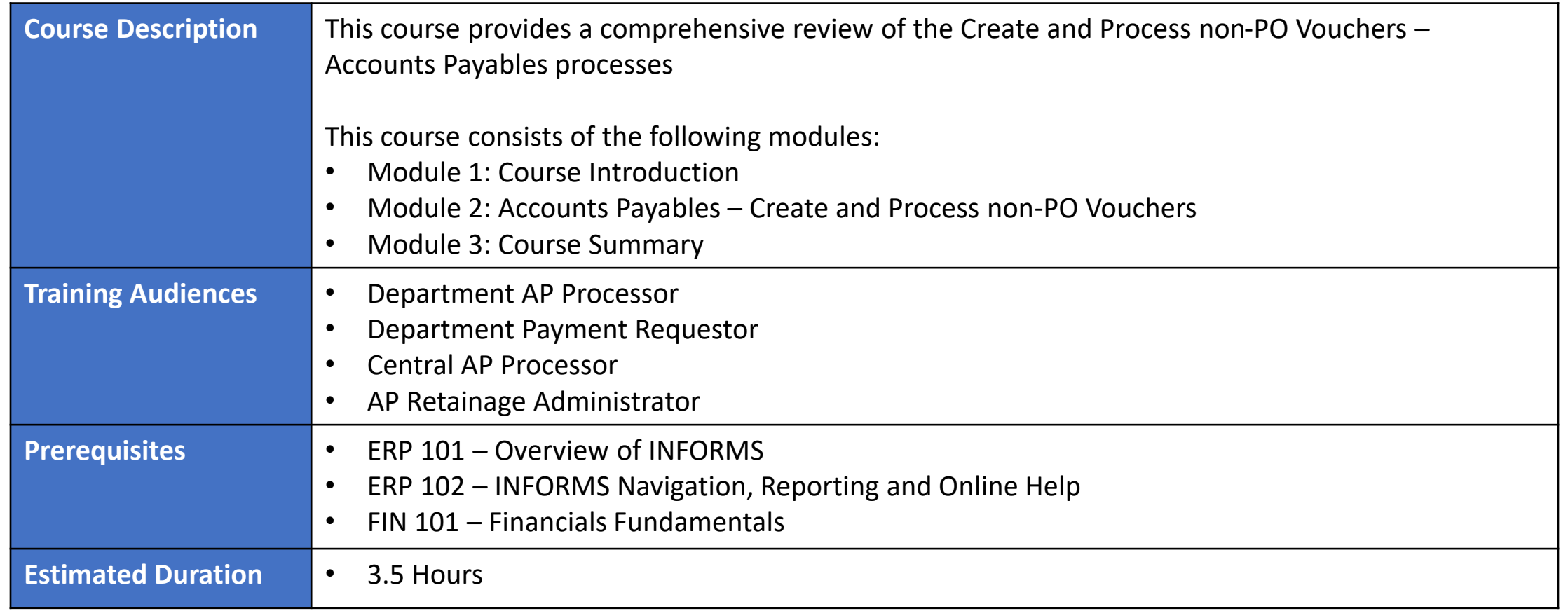

### Course Outline

#### **Content**

Module 1: Course Introduction

Module 2: Accounts Payables – Create and Process Non-PO Vouchers

- Lesson 1: Payment Request
	- o Lecture 1 Payment Requests to include Retainage Release
- Lesson 2: Single Payment Vouchers
- Lesson 3: Journal Vouchers
	- o Lecture 1: Entering Journal Vouchers
	- o Lecture 2: Journal Voucher Retainage Adjustment
- Lesson 4: Accounts Payable Inquiry
	- o Lecture 1: Voucher Inquiry
	- o Lecture 2: Retainage Inquiry
	- o Lecture 3: Payment Inquiry

Module 3: Course Summary

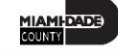

## Module 1: Course Introduction

#### **Module Topics**

Course Administration and Logistics

Learning Objectives

Roles and Responsibilities

Key Changes to the Business Process

Navigation

The End-to-End Business Process Transactions List

Introduction to Demonstrations, Activities, and Exercises

## Course Administration and Logistics

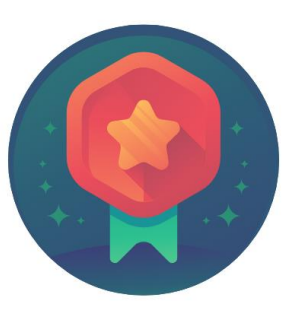

To receive credit for completing this course, you must record your attendance at the beginning and end of class

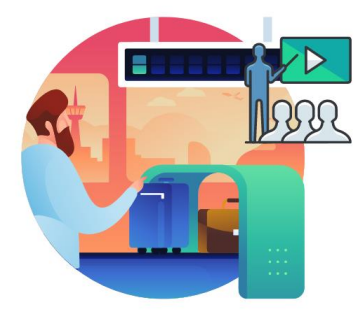

Please turn off cell your phones and refrain from checking email and the Internet while in class

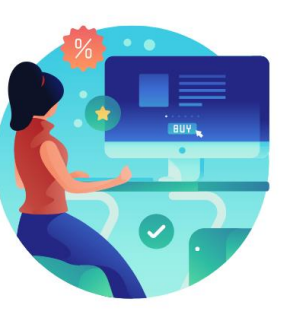

Actively participate in class

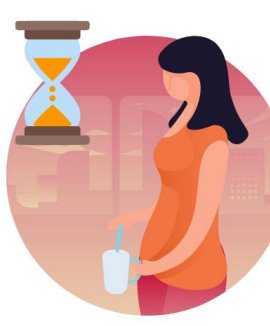

Take Breaks at scheduled times

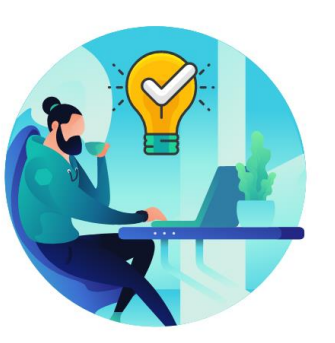

Ask questions; this is your time to learn

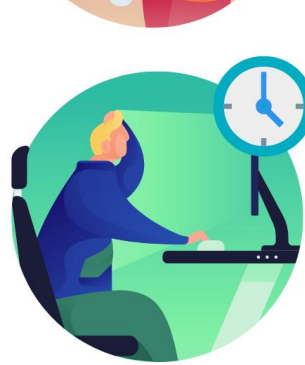

Be back from Breaks on time

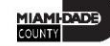

## Learning Objectives

At the conclusion of this course, participants will be able to:

- Enter and process the following Non-Purchase Order Accounts Payable transactions:
	- Payment Request (Formerly known as Direct Vouchers)
	- Single Payment Voucher (Formerly known as Special Services Refund)
	- Journal Voucher (Formerly known as Journal Entry in FAMIS)
- Understand the End-to-End Accounts Payable Process
- Inquire Accounts Payable activity using different methods

## Roles and Responsibilities

The following roles are associated with this course and will play a part in conducting the related business processes for the County:

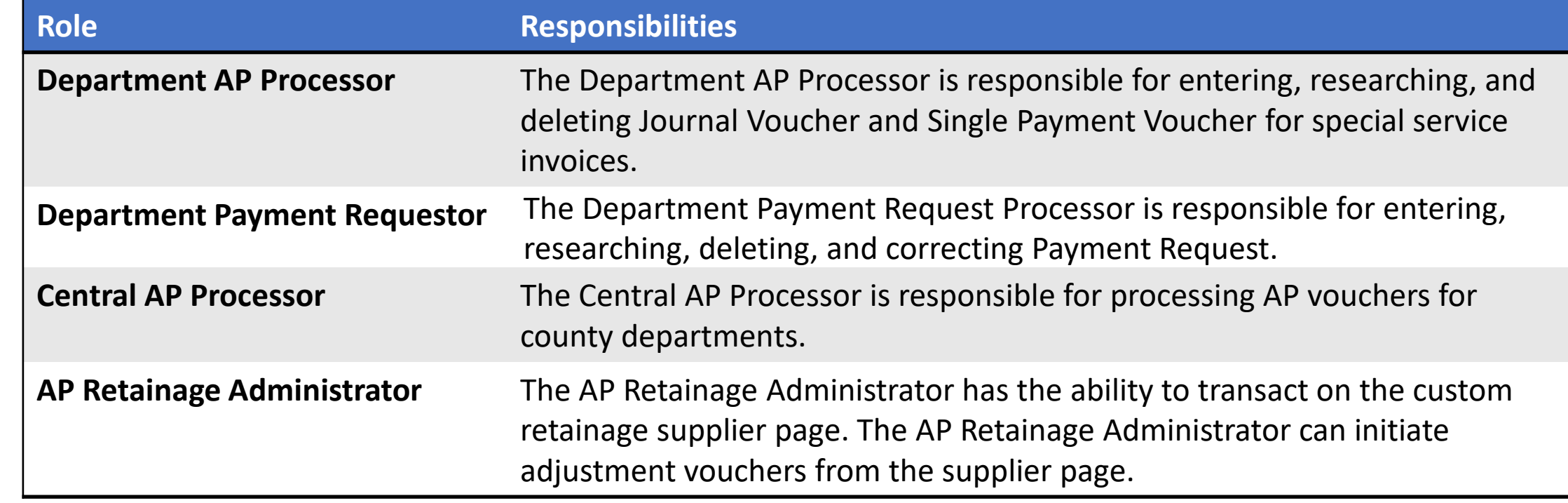

## Key Changes to the Business Process

- One source system IWA/FAMIS/ADPICS will now be replaced by INFORMS.
- Invoices will be:
	- Received centrally (Finance Shared Services) for all departments
	- Scanned invoices will be used to create a shell voucher (invoice will be attached to voucher transaction) in INFORMS
	- Reviewed and approved in INFORMS Approval Workflow Engine (AWE) as IWA will no longer be used to route invoice
	- Supporting documentation attachment requirement is as follows:
		- For Goods Attachment is always required
		- For Services Attachment requirement is based on AP's current policy

## Key Changes to the Business Process

- Payment request (Formerly known as Direct Vouchers)
	- When a department incurs an expense through an outside vendor, that is not under contract with the County. Examples include: Utilities, municipalities, Courier services, credit cards, cable, memberships, etc.
- Single Payment Vouchers (formerly known as Special Service Refund)
- Journal Voucher (formerly known as Alternate Accounting and/or Journal Entry); thus, the Journal Voucher will be the transaction to use to reclassify voucher expense entries.

# Key Changes to the Business Process

- PayCycle
	- Processing (ACH, AP Control, Checks) and check printing will be performed inhouse by the AP Central Finance.
	- Option for Payment E-mail Notification to al Suppliers (Currently Offered to ACH suppliers)
- Supplier portal:
	- Invoice/Payment Information (VPI will be retired)
	- PO Information
	- Self-service

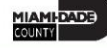

### Navigation

Steps to navigate to the Accounts Payable

Login to INFORMS and select **Finance/ Supply Chain (FSCM)** from the home landing page below.

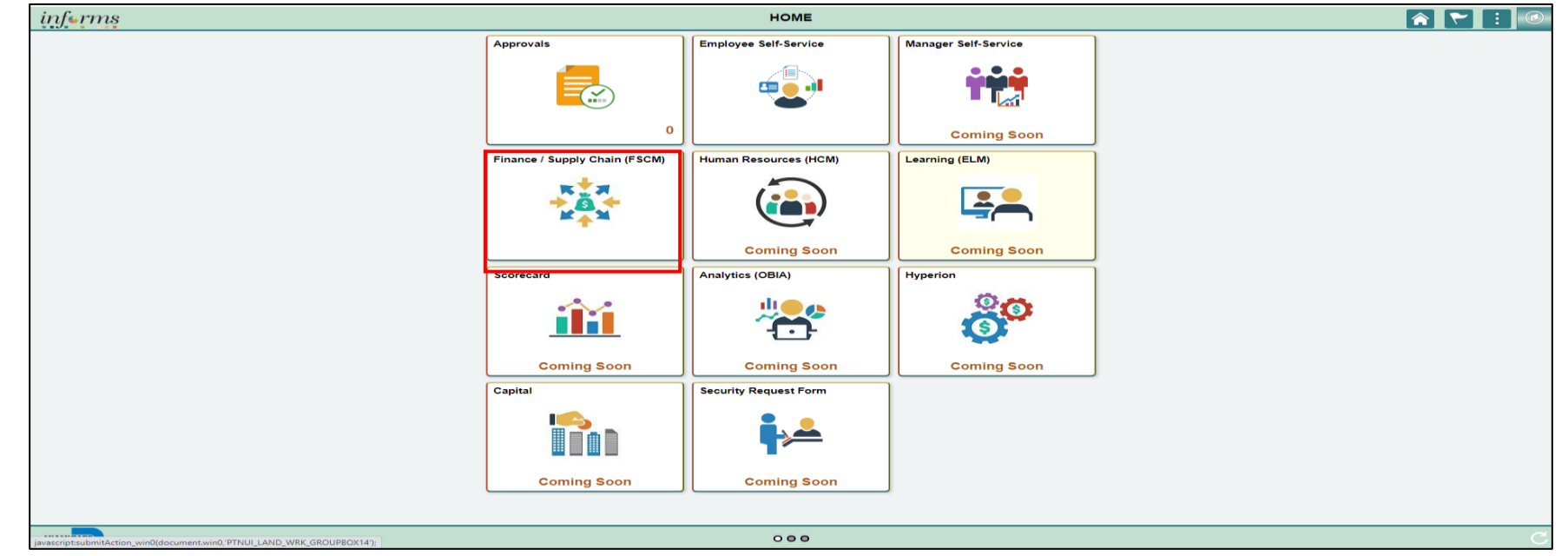

### Navigation

Steps to navigate to the Accounts Payable

#### Select **Payables Operations**

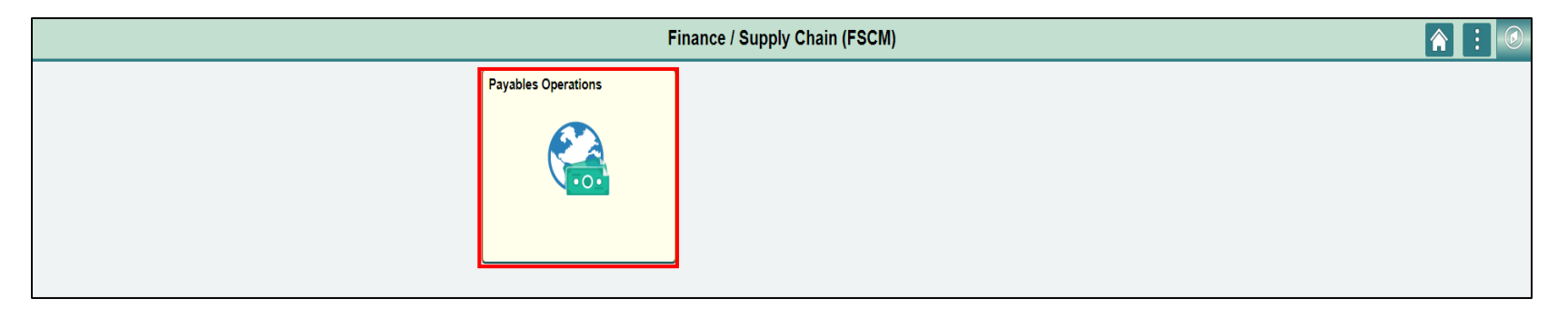

#### Select the **Accounts Payable.**

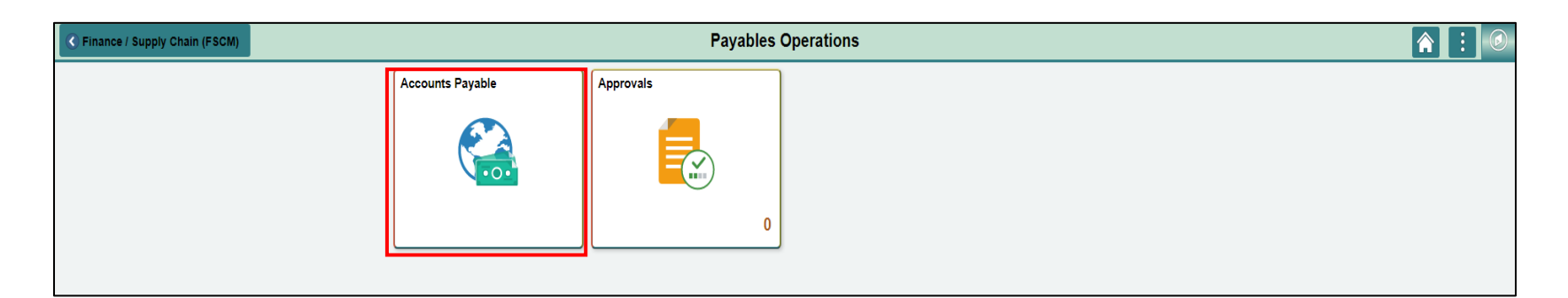

## End-To-End Process Transaction List

- 1. Payment Request (Direct Voucher)
- 2. Single Payment Vouchers (SSC Refund)
- 3. Journal Vouchers
- 4. Accounts Payable Inquiry

## Introduction to Demonstrations, Activities, and Exercises

Users will take part in three types of hands-on learning throughout this course: Instructor Demonstrations, Training Activities, and Training Exercises.

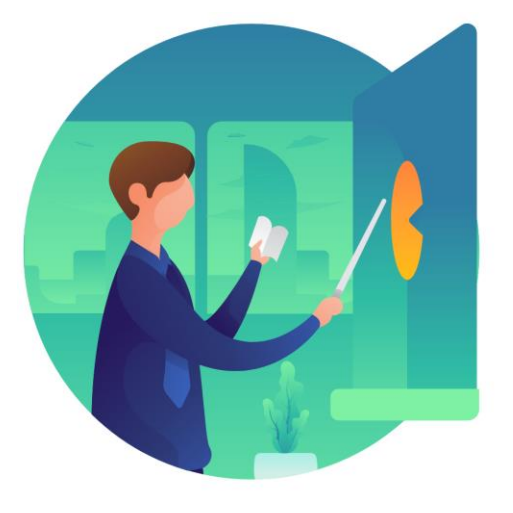

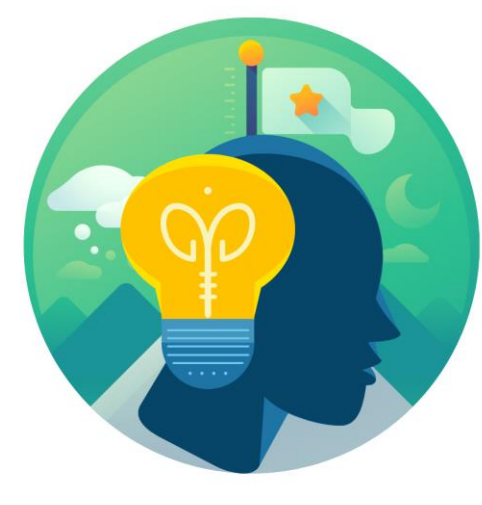

Instructor Demonstrations

**Training** Activities

**Training** Activities

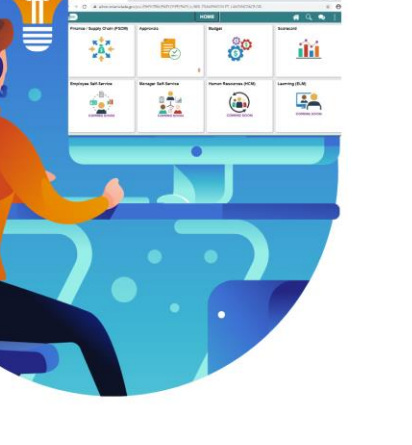

## Module 1: Course Introduction Summary

#### **Module Topics**

Course Administration and Logistics

Learning Objectives

Roles and Responsibilities

Navigation

Purpose and Benefits of the Business Process

The End-to-End Business Process Transactions List

Introduction to Demonstrations and Exercises

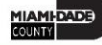

## Module 2: Accounts Payables – Create and Process Non-PO Vouchers

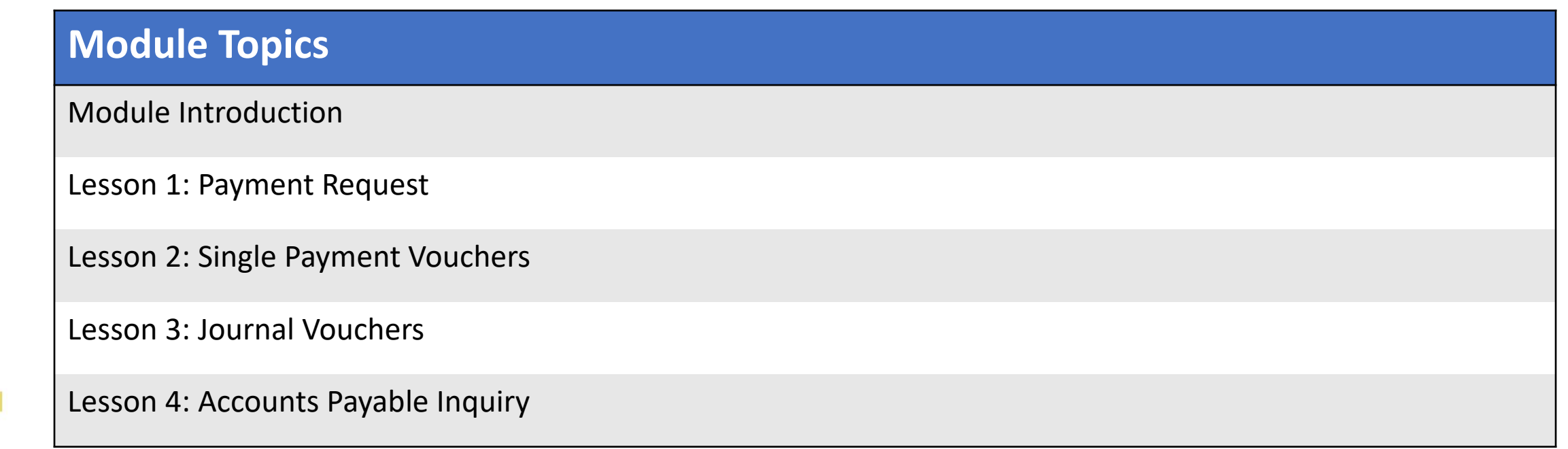

#### Lesson 1: Payment Request

At the conclusion of this lesson, users will be able to:

- Describe the Payment Request Process
- Describe when to use the Payment Request Process.
- Process a Payment Request
- Understand the scanning solution of the process Captiva/Documentum

#### Lesson 1: Payment Request

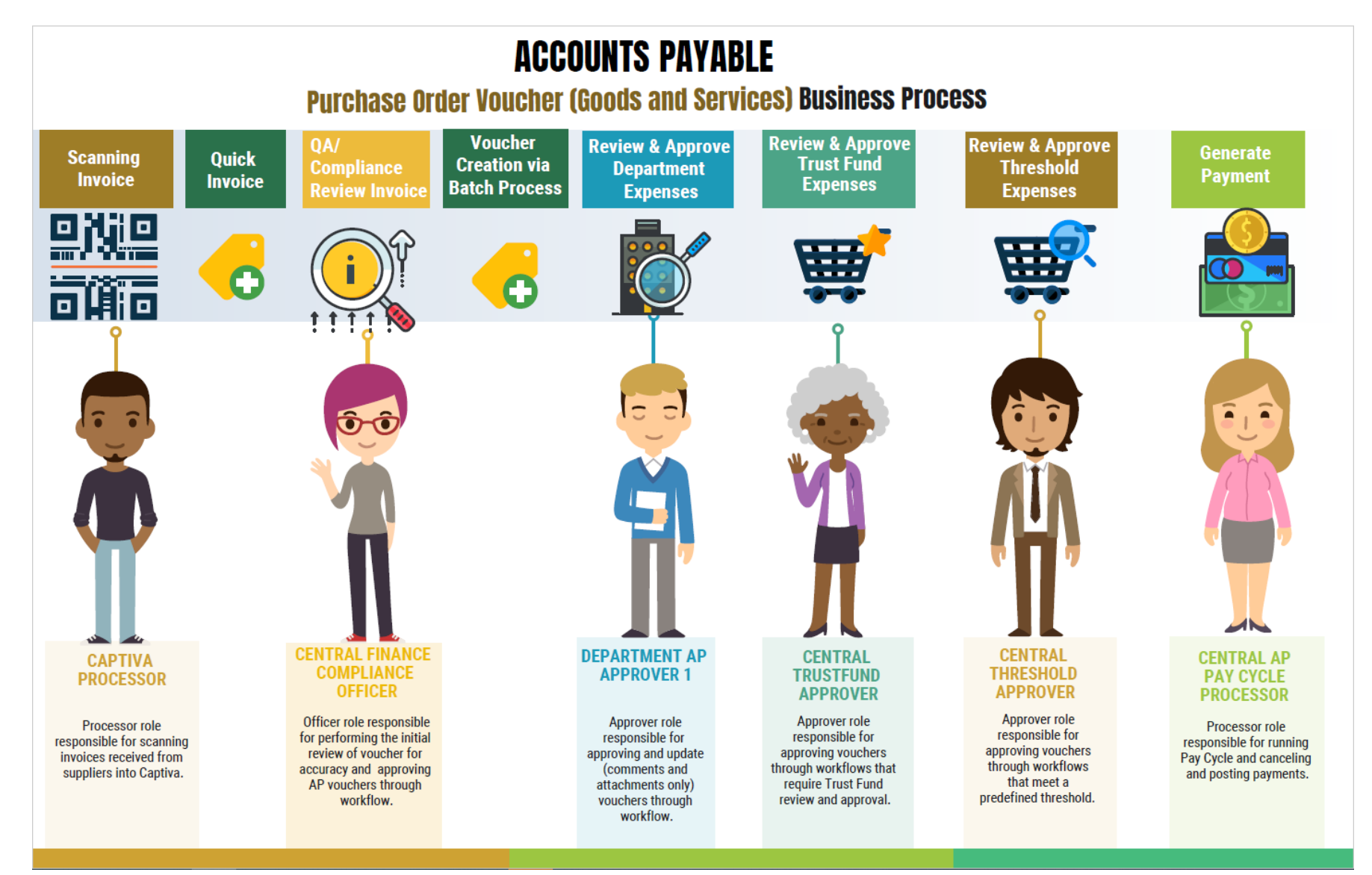

MIAMI-DADE

## Lesson 1: Payment Request

Payment Request (County Registered Suppliers Only) Business Process:

- Non-PO Transactions to individuals, employees, suppliers, and departments are entered into INFORMS as Payment Request via the invoice scan. This type of transaction is approved for voucher build and post. Posted vouchers are then processed for payment.
- Invoices will be scanned by Central Finance for Payment Request.
- Budget Checking: Using the ChartFields, systematic budget checking will occur (voucher amounts against appropriate budget amounts).
- Transaction Approval: All Payment Request will go through an approval path resulting in generation of a voucher. If the Voucher meets additional criteria, the Trust Fund (ChartField 'TF' is identified) and/or Threshold (25K), the voucher will go through an additional approval path prior to Voucher posting
- Create Payments: PayCycle will create payments (disbursement) for posted voucher.

## Lesson 1: Key Terms

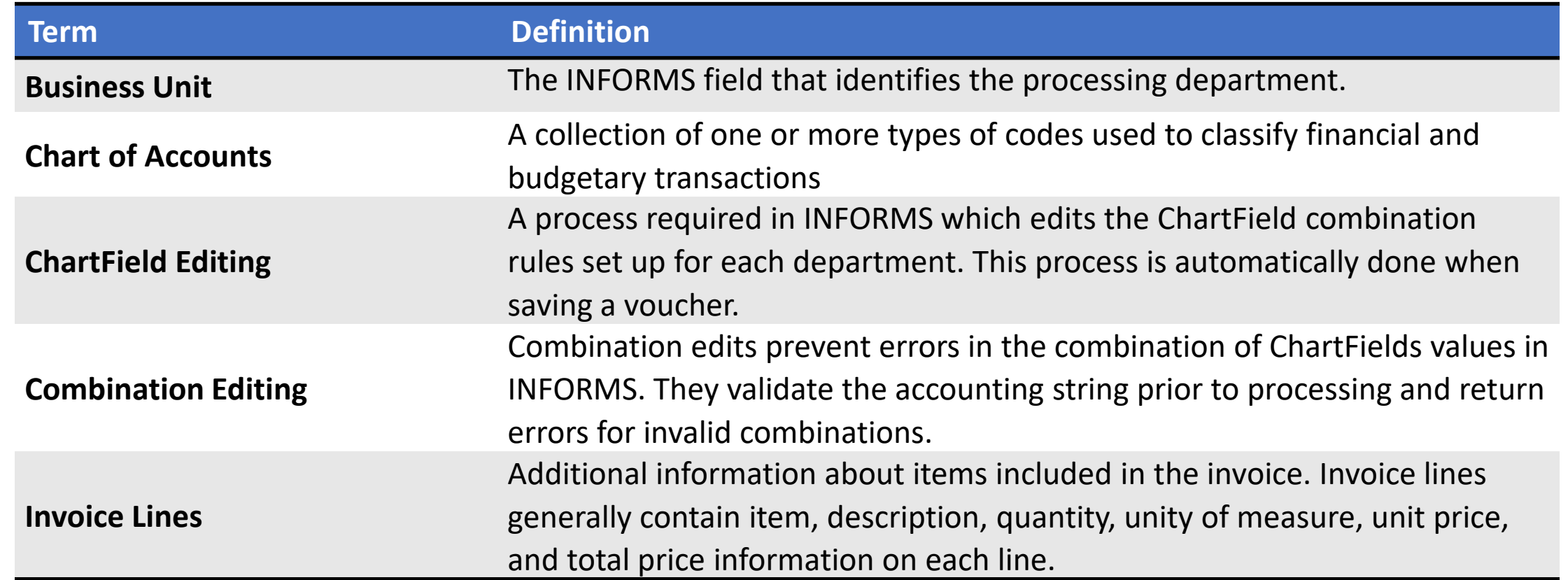

## Lesson 1: Key Terms

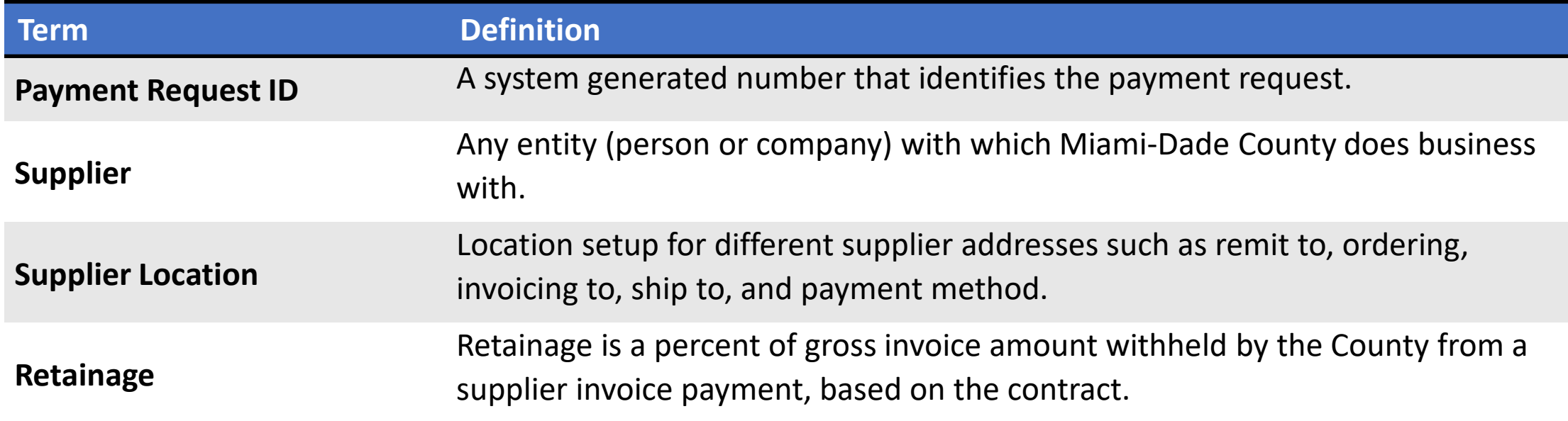

#### Lecture 1: Payment Request

- The INFORMS **Payment Request Center** main page includes an overall summary of the user's payment requests and the status of those requests. This is a hub for all information related to payment requests.
- The **Payment Request Center** is a centralized page where users can view and filter their payment requests; add, edit, and cancel payment requests.

#### Lesson 1: Payment Requests

The Payment Request occurs through a "train stop" comprising of four pages, from creating a request to submitting it. The four pages are:

- Summary Information
- Supplier Information
- Invoice Details
- Review and Submit

#### Lesson 1: Activities and Exercises

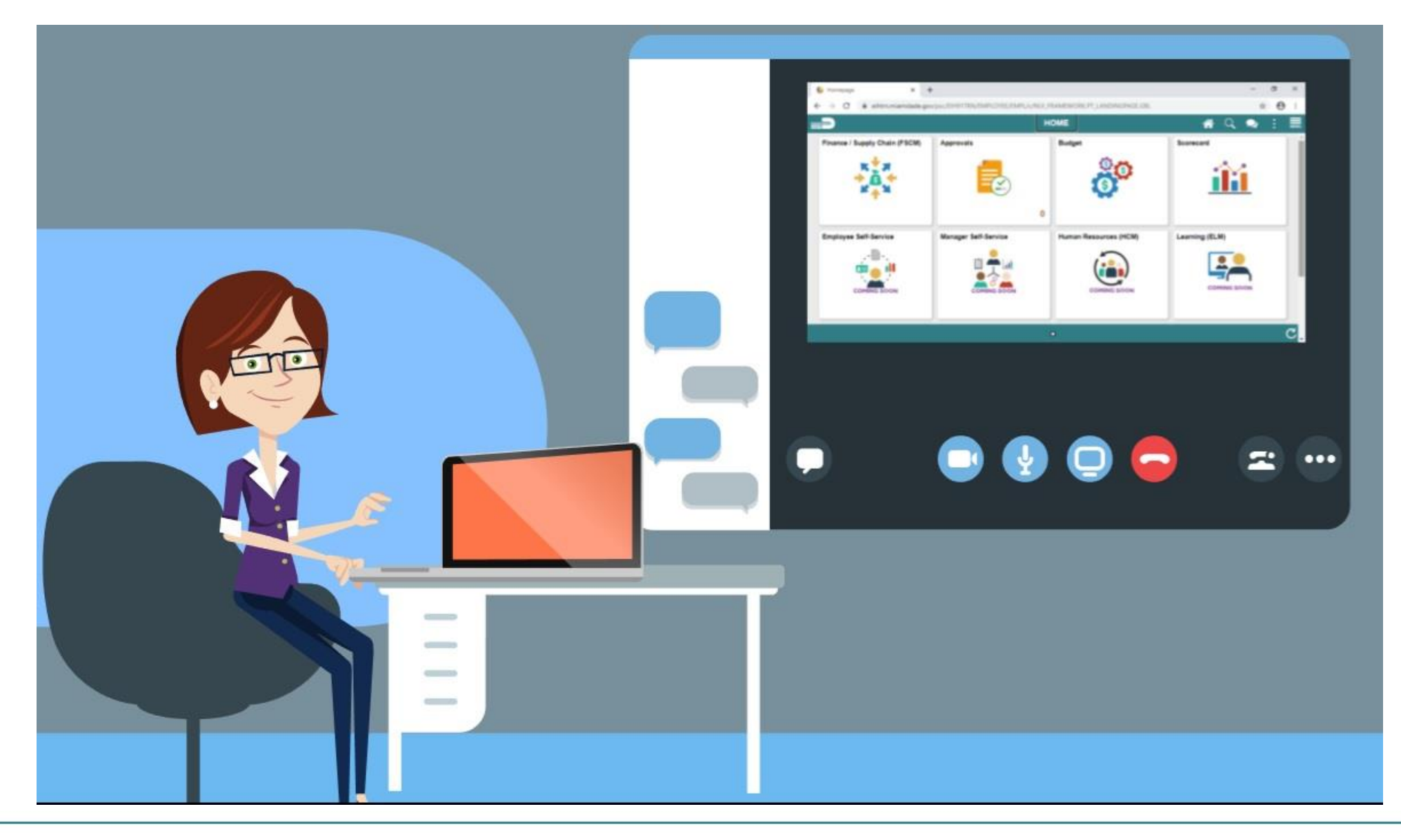

#### Lesson 1: Payment Requestor

Having completed the Payment Requests lesson, users should be able to:

- Describe why users would go through the Payment Request Process.
- Describe the Payment Request Approval Process elements.

#### Lecture 1: Payment Requestor

Payment Request (County Registered Suppliers Only) are transactions to individuals, employees, suppliers, and departments entered into INFORMS as vouchers via the invoice scan. This type of transaction is approved for voucher build and post. Posted vouchers are then processed for payment.

- Invoices will be scanned by Central Finance for Payment Request.
- The scanning process will generate the Payment Request using supplier information and relevant documents to create an Accounts Payable transaction.
- Budget Checking: Using the ChartFields, systematic budget checking will occur (voucher amounts against appropriate budget amounts).

#### Lecture 1: Payment Requestor

- Transaction Approval: All Payment Request will go through an approval path resulting in generation of a voucher. If the Voucher meets additional criteria, the voucher will go through an additional approval path prior to Voucher posting.
- Create Payments: PayCycle will create payments (disbursement) for posted voucher

At the conclusion of this lesson, you will be able to:

- Describe the Single Payment Voucher Process
- Describe when to use the Single Payment Voucher Process.
- Process a Single Payment Voucher
- Understand the scanning solution of the process Captiva/Documentum
- Disbursement type for Single Payment Vouchers is Only Checks

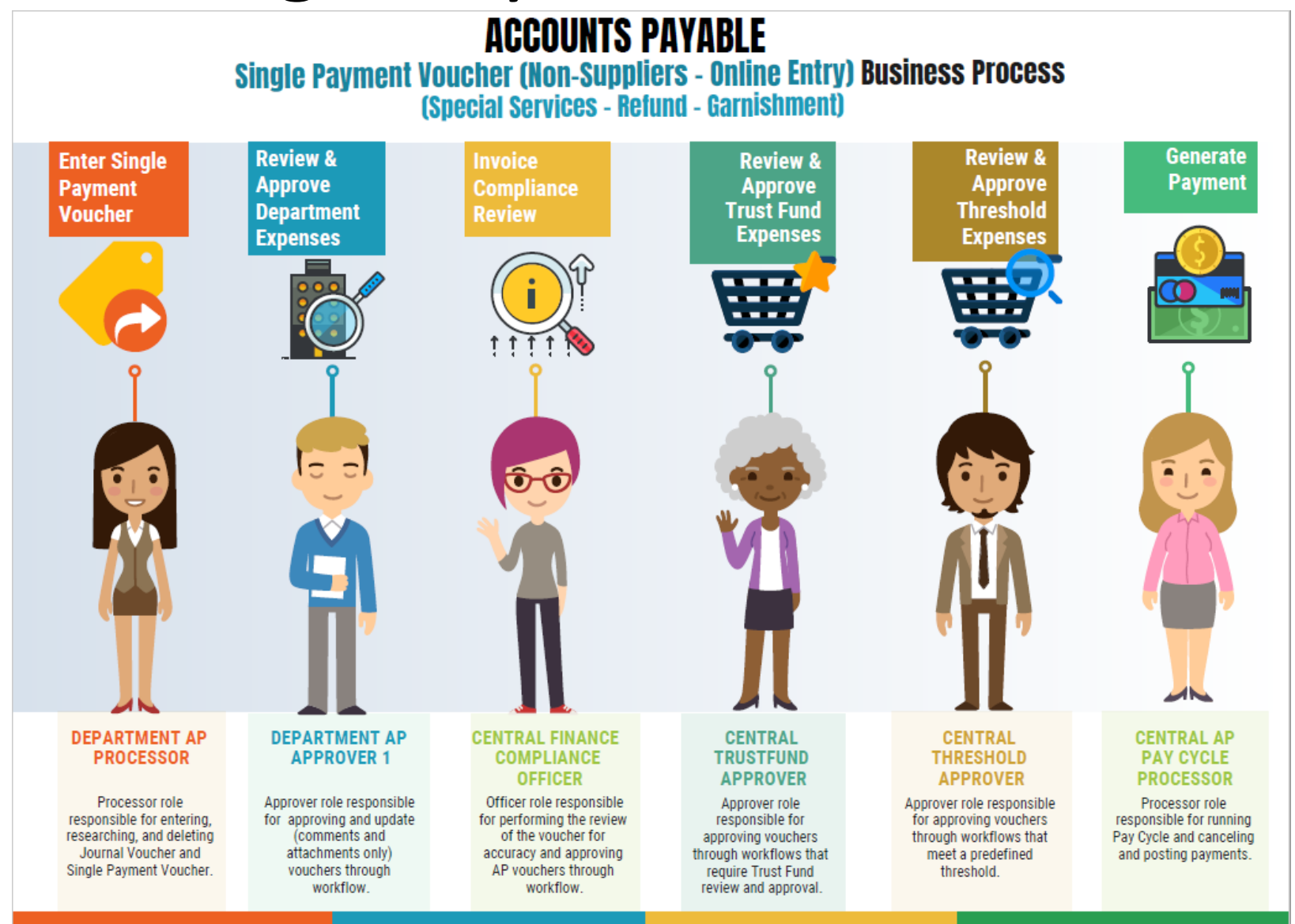

MIAMI-DADE

#### Single Payment Voucher (Non-County Registered Suppliers – Online Entry) Business Process:

• Single Payment Vouchers are entered into INFORMS as vouchers via the invoice scan. These vouchers are then processed for payment.

- The Central Finance scan process will generate the Single Payment Voucher using the supplier information and relevant documents to create an Accounts Payable transaction.
- The department will generate the Single Payment Voucher using the supplier information and relevant/supporting documentation (must be attached) to create an Accounts Payable transaction
- Budget Checking: Using the ChartFields, systematic budget checking will occur (voucher amounts against appropriate budget amounts).

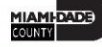

- Voucher Approval: All Single Payment Vouchers will go through an approval path resulting in posting of the voucher. Approval path includes:
	- Department approval
	- Central Finance Approval
	- Compliance
	- Trust fund (ChartField Fund 'TF')
	- Threshold (currently 25K)
	- Create Payments: PayCycle will create payments (disbursement) for posted voucher.

\*Interface for this type of vouchers, for departments with high volume, is available as approved by Central Finance.

## Lesson 2: Key Terms

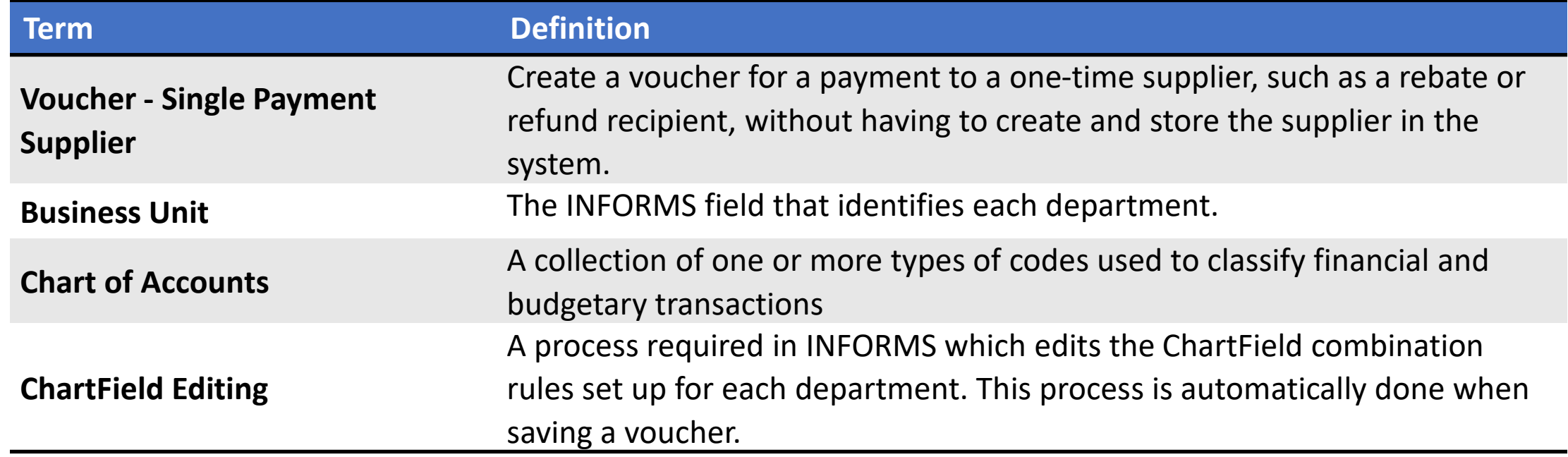

## Lesson 2: Key Terms

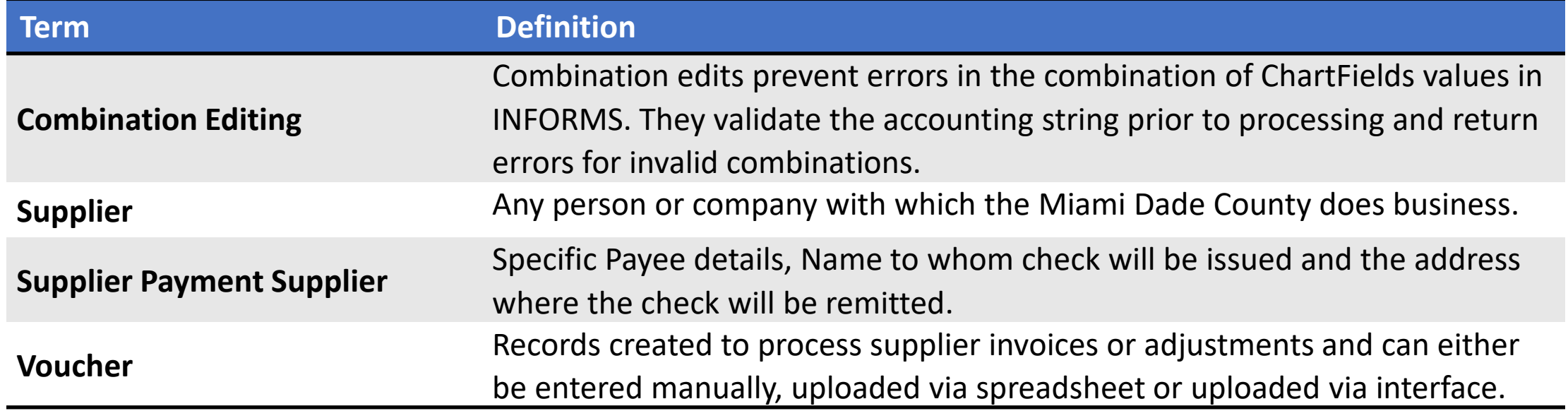

Single payment supplier vouchers have some restrictions:

- No prepayment.
- No receivables/payables netting.
- No copying from a source.
- No withholding.
- No matching.
- No document tolerance checking.
- Only one payment schedule per voucher.
- Amount must be positive.
- No late charge calculation
- No discount evaluation is supported.
- A scan must always initiate this transaction.
- Checks are the only payment method available.

Navigate to: **Finance / Supply Chain (FSCM) > Payables Operations > Accounts Payable > My Vouchers > Add/View Vouchers**

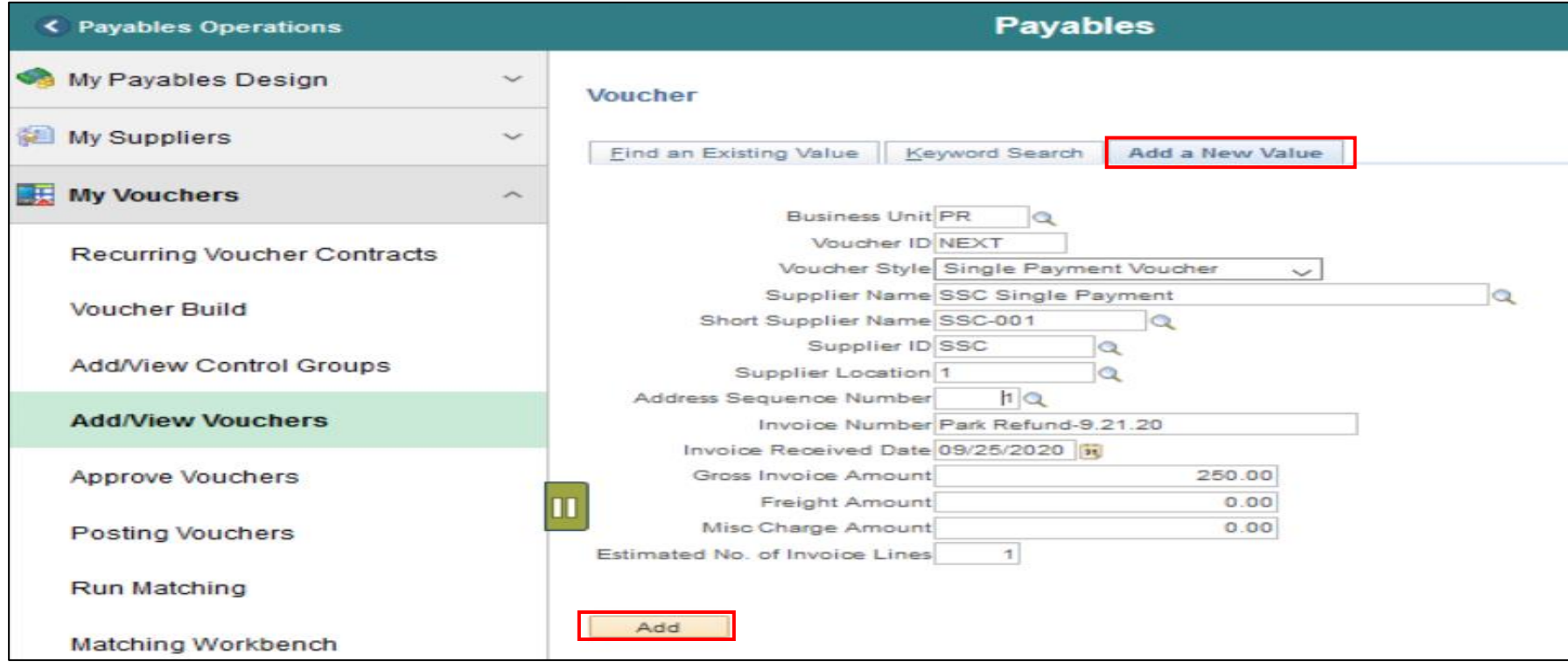

#### Lesson 2: Activities and Exercises

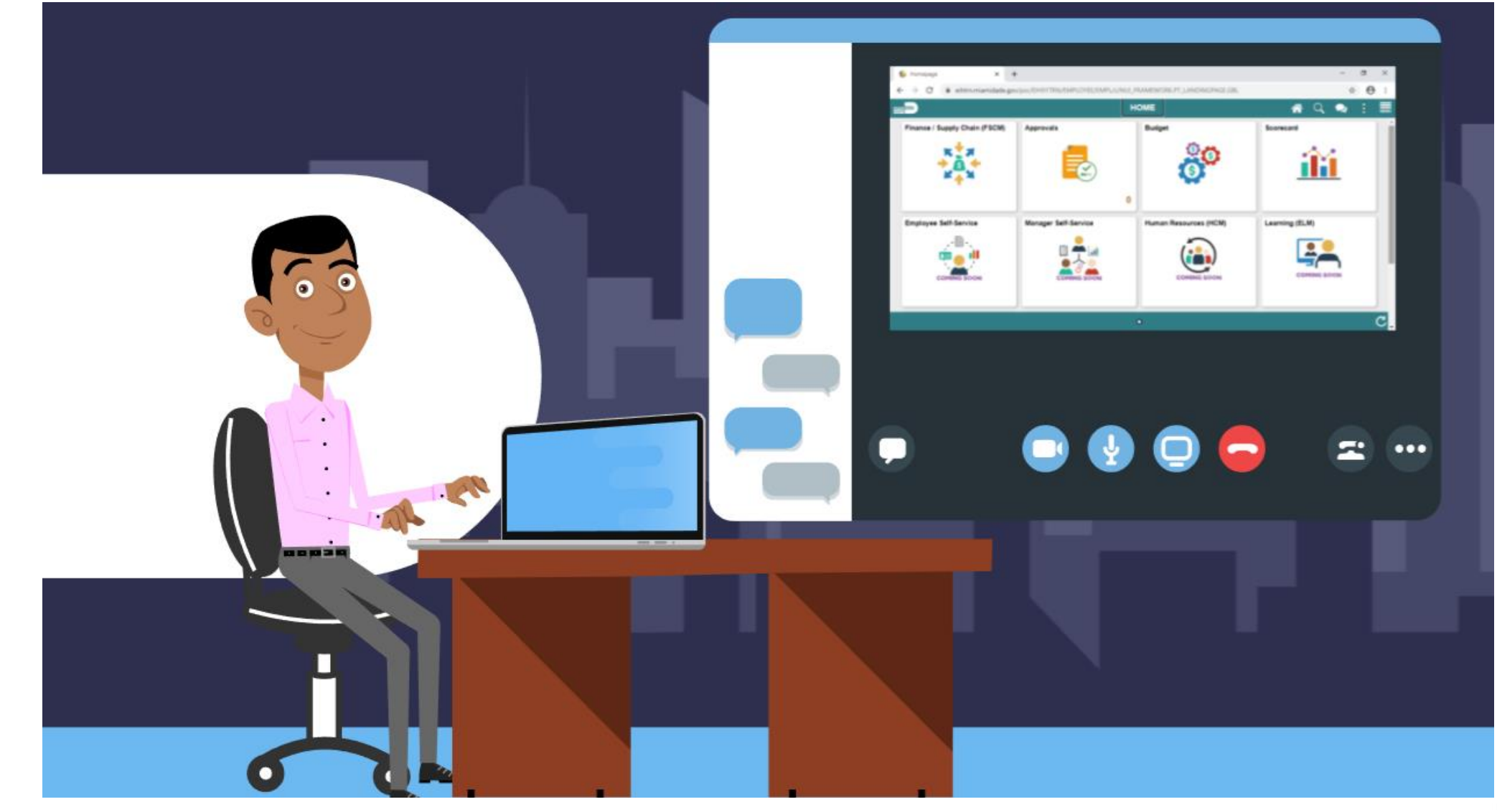

At the conclusion of this lesson, users will be able to:

- Describe the Journal Voucher Process
- Describe when to use the Journal Voucher Process
- Process a Journal Voucher

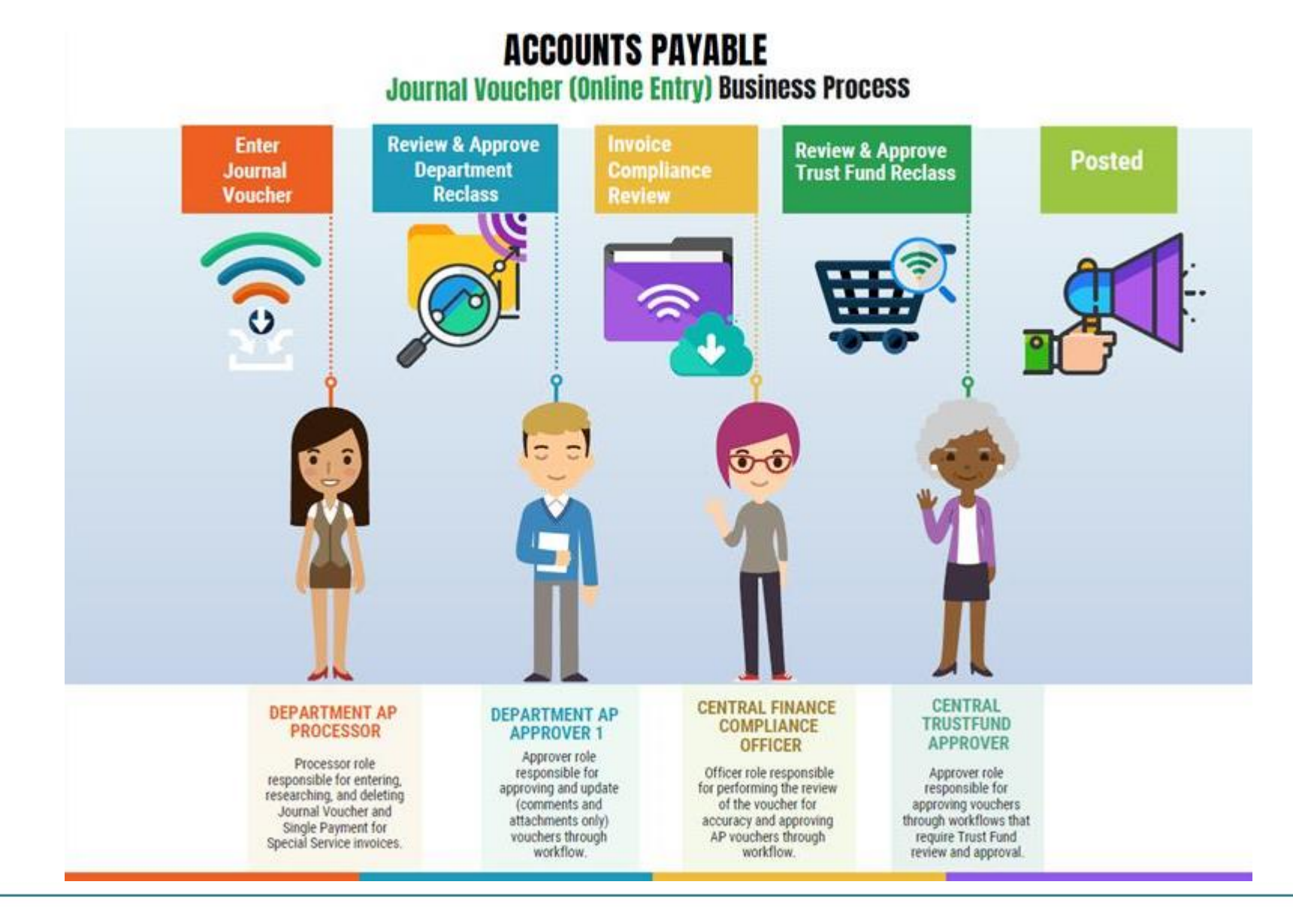

MIAMI-DADE)<br>COUNTY

The purpose of a Journal Voucher is to reclassify expenses processed via an AP transaction using the incorrect chart of accounts. Users can reclass an expense from one string to another.

Journal Voucher:

- Always result in a net \$0 impact.
- Does not impact the payment to the supplier.
- Used in AP to correct voucher issues in the source module makes it more transparent and easier to associate to the original entry.

- Current state is alternate accounting. The PO may have one accounting distribution but can change accounting distribution on the voucher.
- Also, manually journal entry is used to correct the AP transaction after the voucher has been paid.
- Adjust Retainage needs to be initiated through the Custom Retainage Tracking Table. Adjust Retainage enables a JV to be created to liquidate Retainage balance or reclassify to other associated line within the PO; ultimately reclassifying or reducing liabilities & expense.

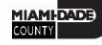

## Lesson 3: Key Terms

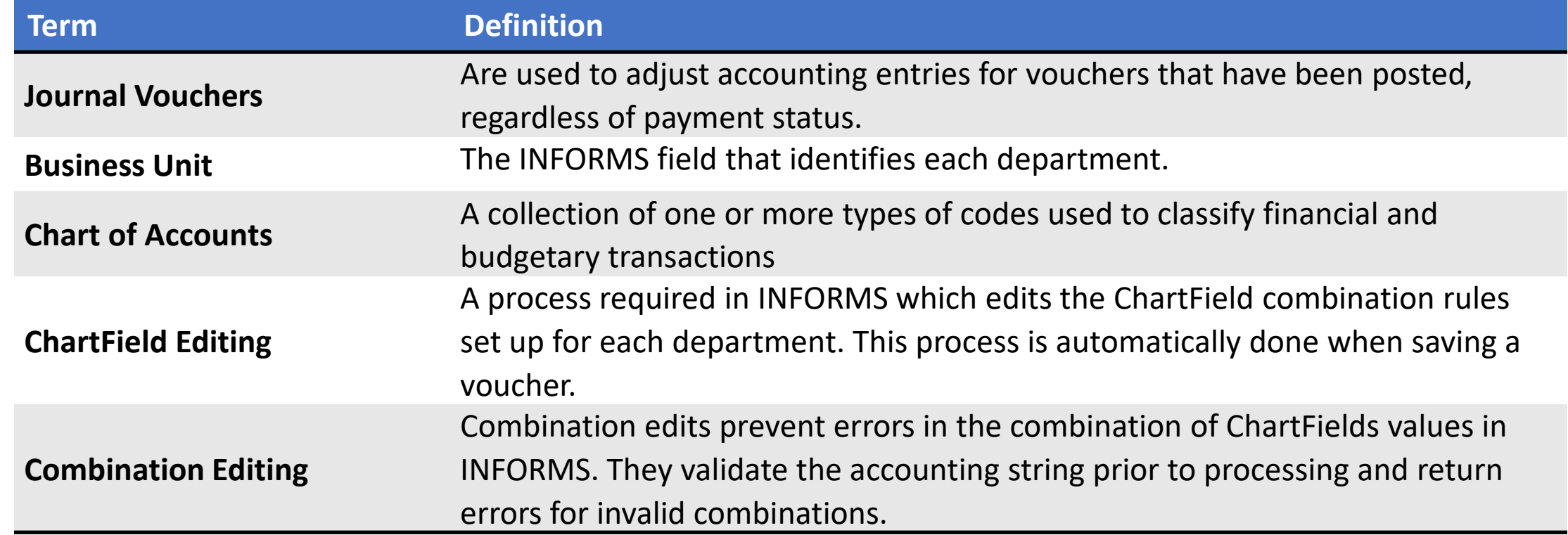

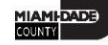

# Lesson 3: Key Terms

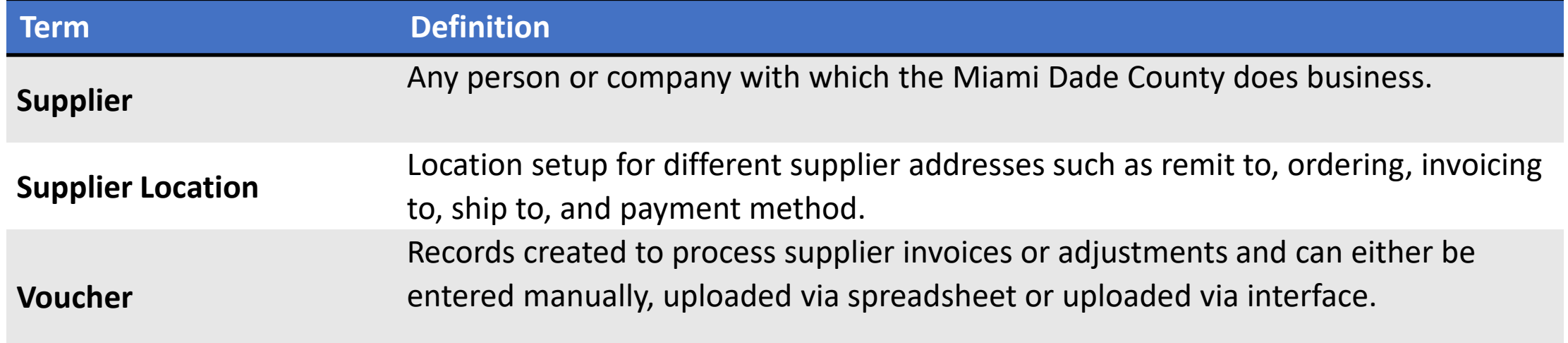

Navigate to Enter a Journal Voucher (Non-Retainage): **Finance/ Supply Chain (FSCM) > Payables Operations > Accounts Payable > My Vouchers> Add/View Vouchers**

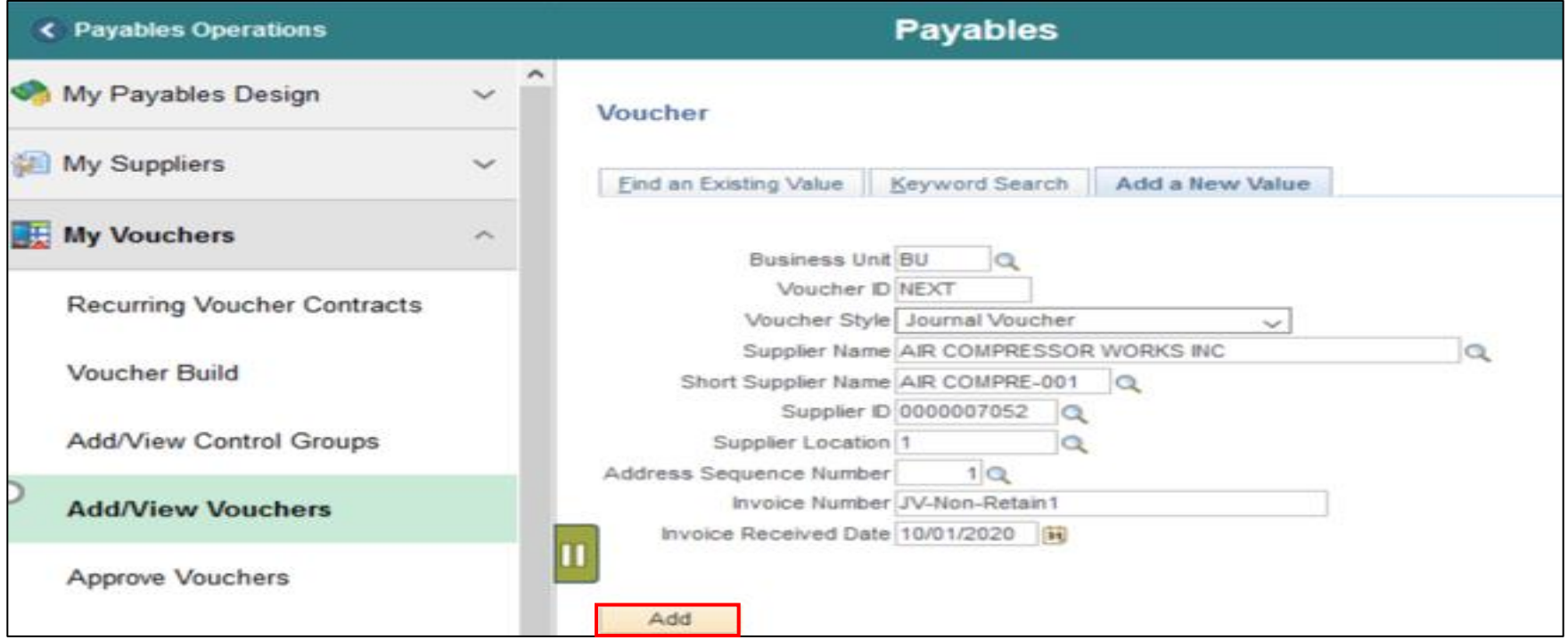

Navigate to Journal Voucher for Retainage Adjustment:

**Finance/ Supply Chain (FSCM) > Payables Operations > Accounts Payable Work Center > Retainage Tracking by Supplier**

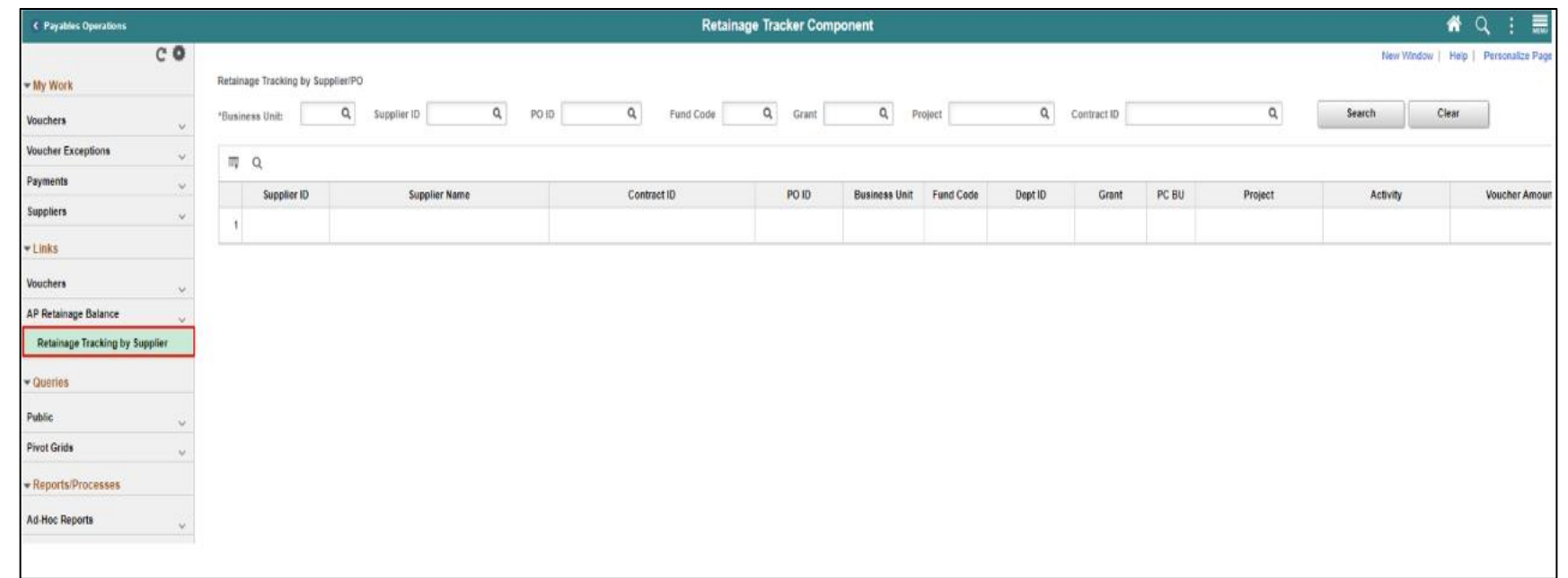

#### Lesson 3: Activities and Exercises

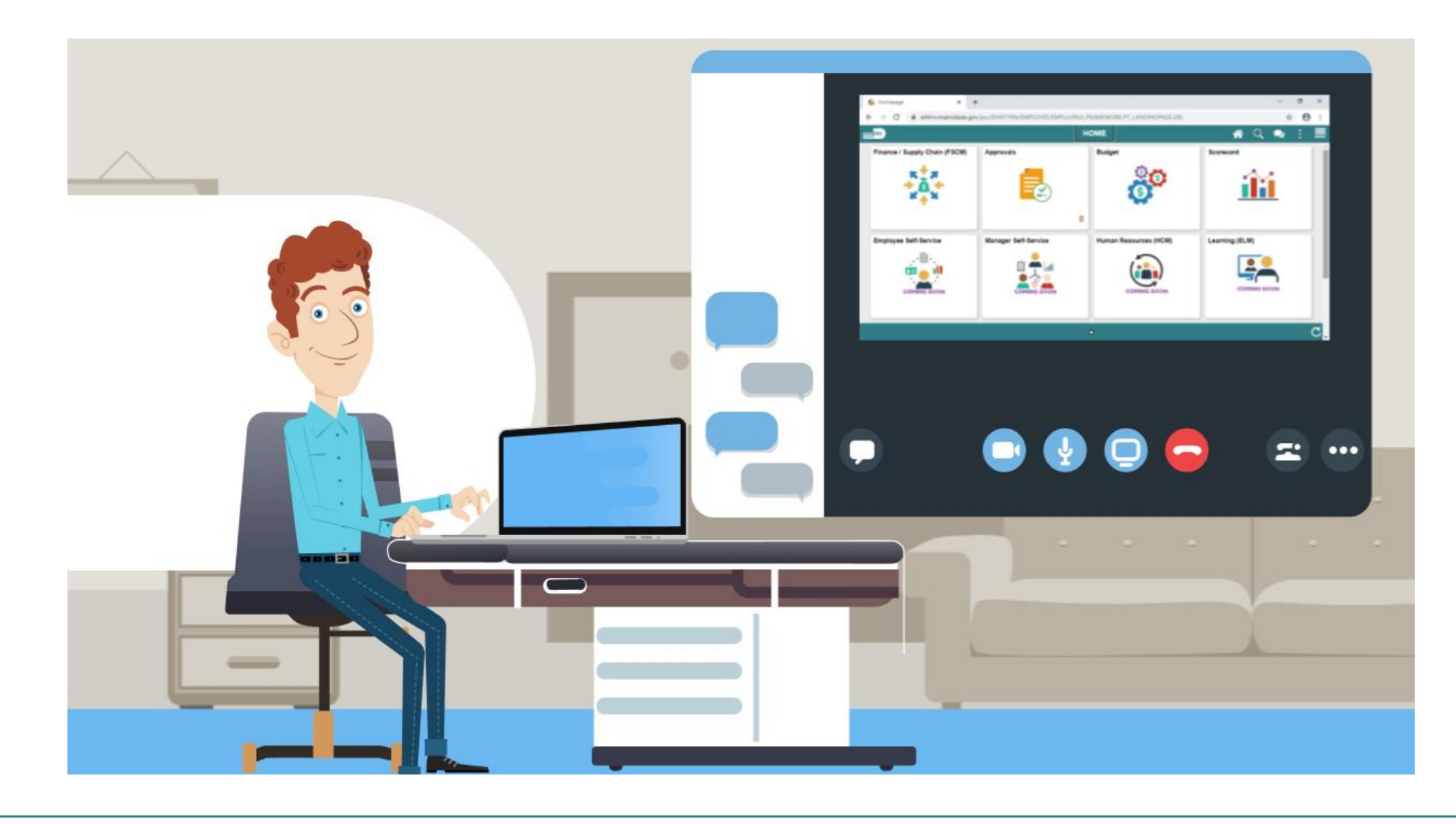

**MIAMI-DADE** 

At the conclusion of this lesson, users will be able to:

- Conduct Account Payable Inquiries using the proper fields
- View and complete Voucher Inquiry
- View and Complete Retainage Inquiry
- View and complete Payment Inquiry

# Lesson 4: Key Terms

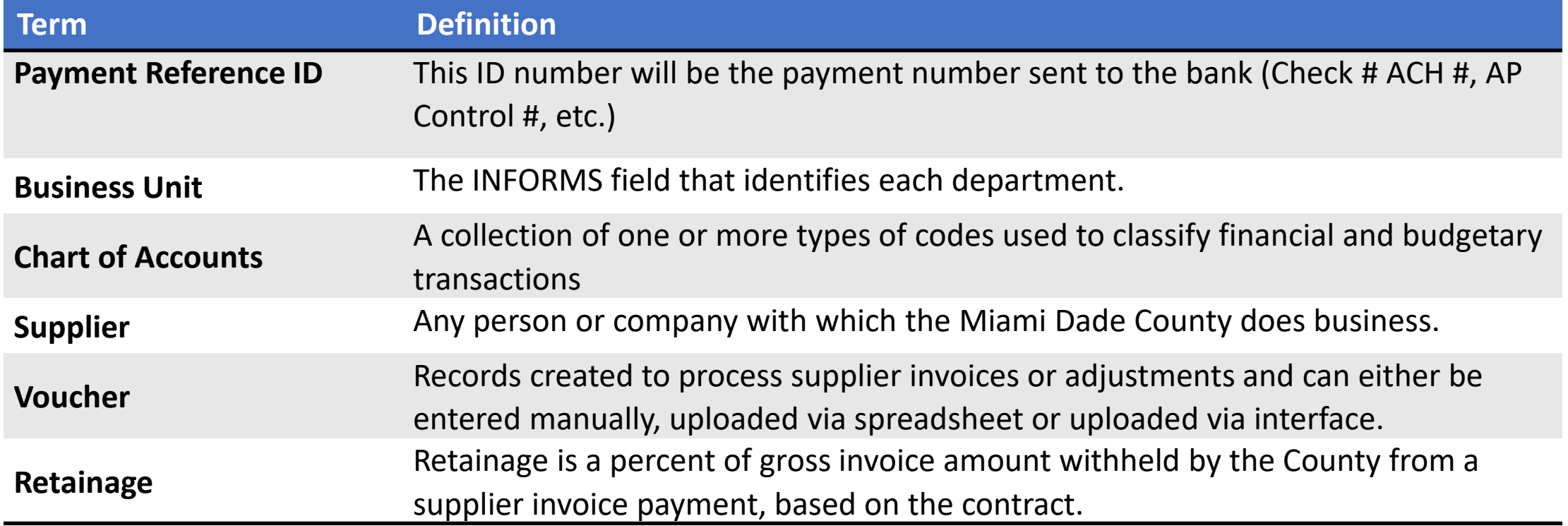

Navigate to Voucher Inquiry: **Finance/ Supply Chain (FSCM) > Payables Operations > Accounts Payable > My Reporting & Analysis> Voucher Inquiry**

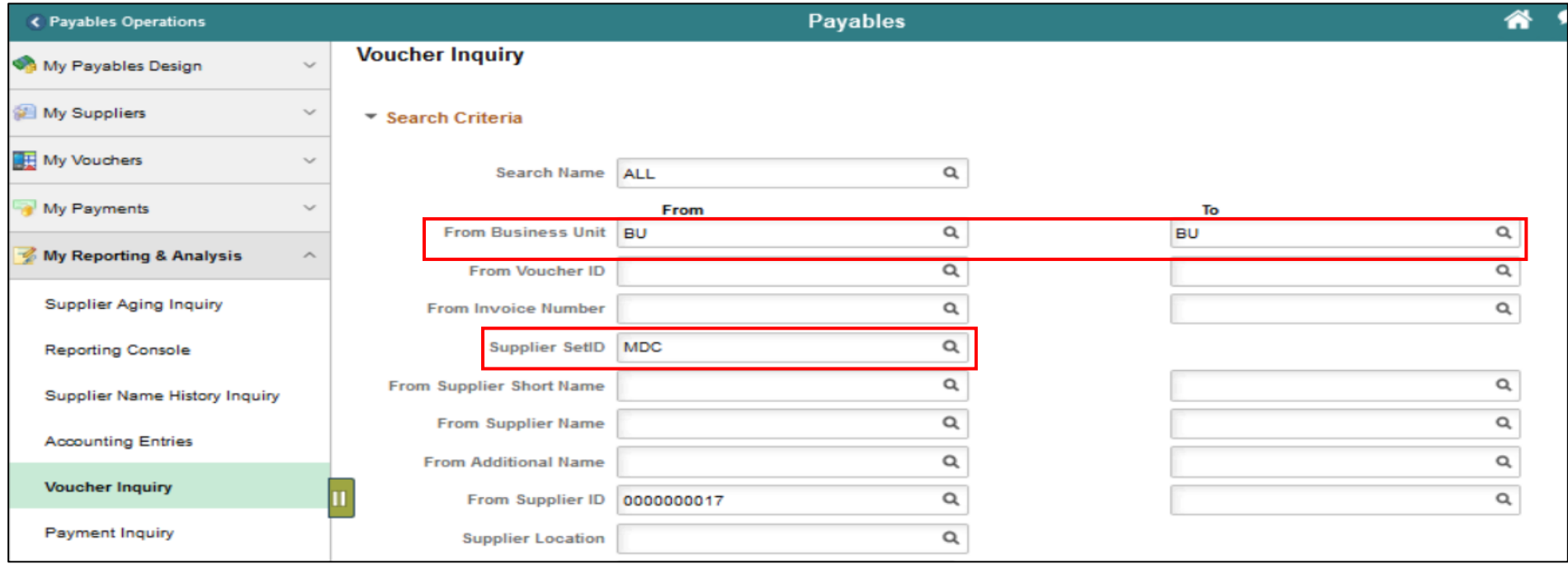

Navigate to the custom Retainage Tracking Table: **Finance/ Supply Chain (FSCM) > Payables Operations > Accounts Payable > Extensions > Retainage Tracking by Supplier**

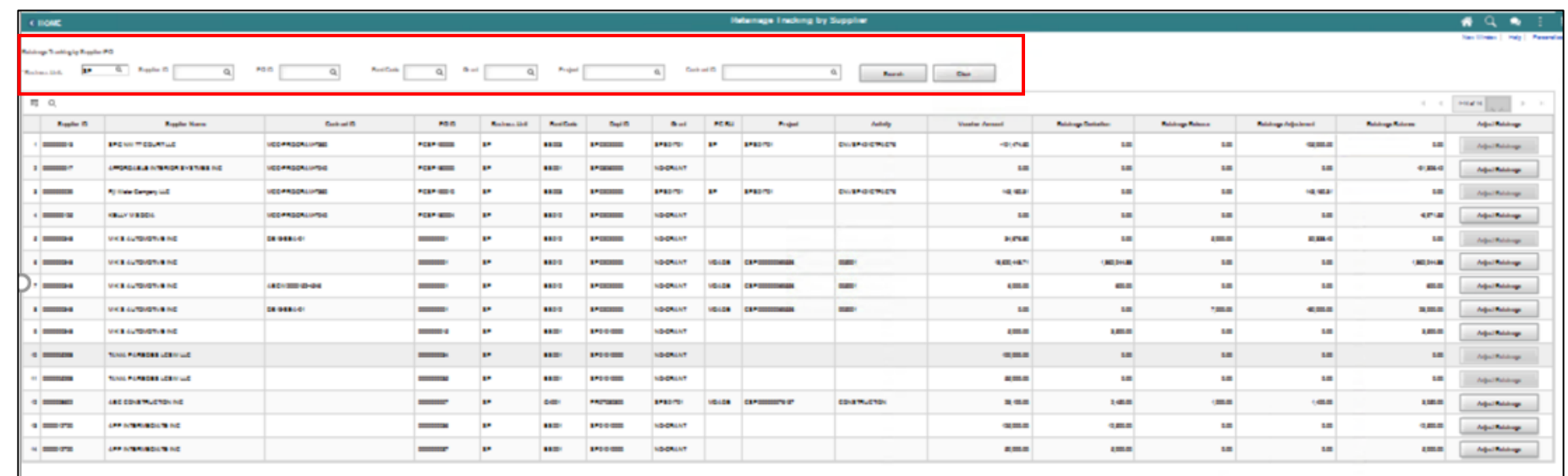

Navigate to Voucher Inquiry: **Finance/ Supply Chain (FSCM) > Payables Operations > Accounts Payable > My Reporting & Analysis> Voucher Inquiry**

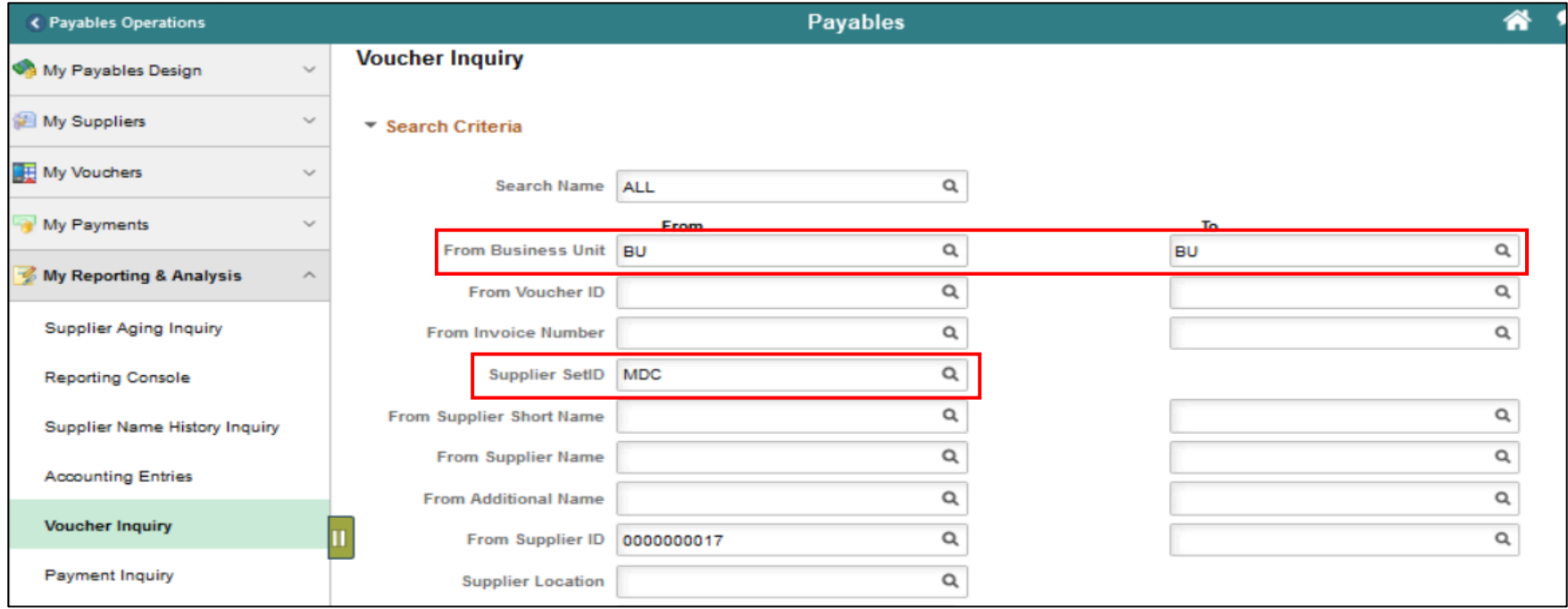

#### Lesson 4: Activities and Exercises

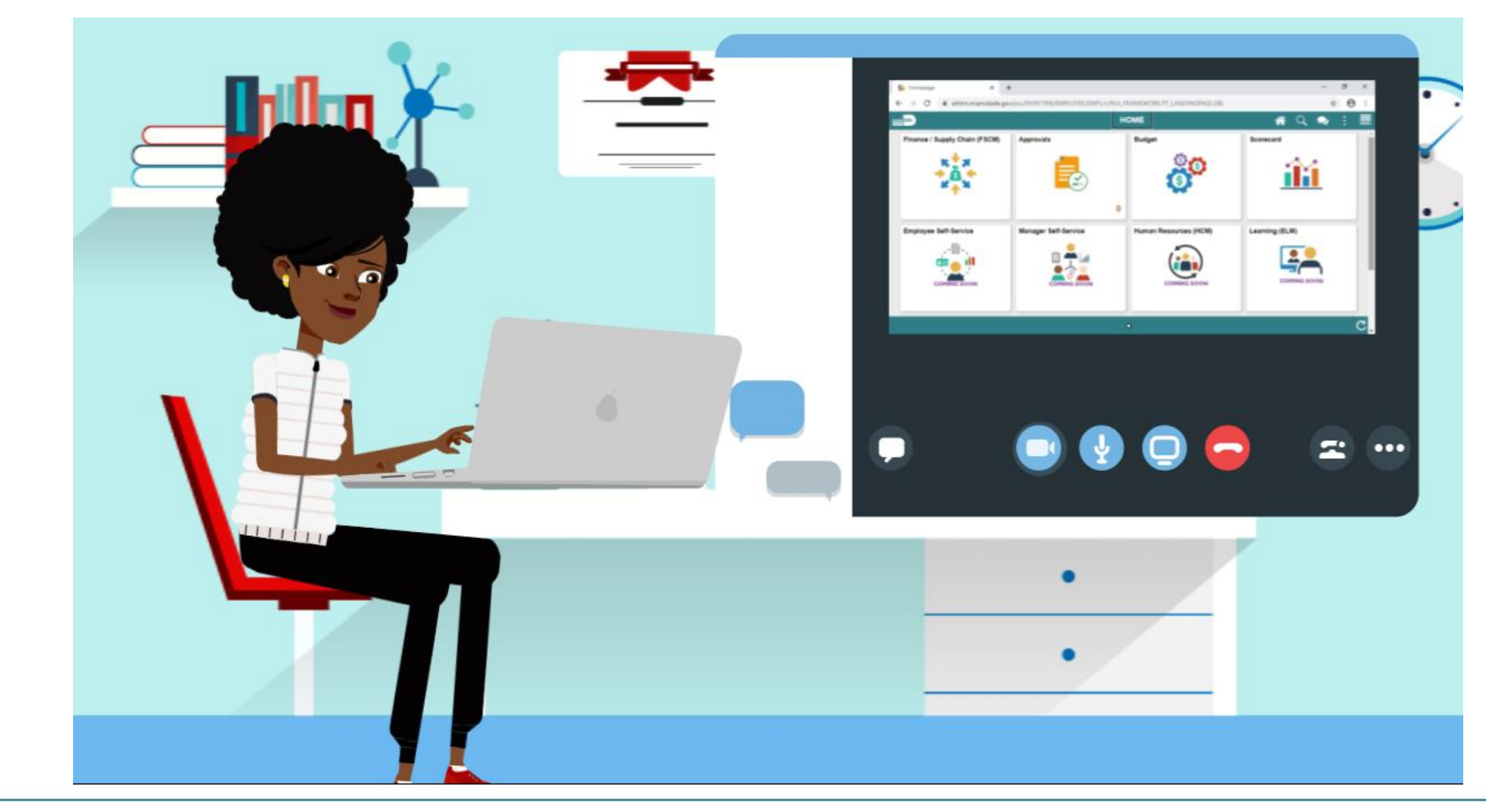

## Module 3: Course Summary

#### **Module Topics**

Course Content Summary

Additional Training and Job Aids

Course Summary

## Course Content Summary

Congratulations! You have completed the Accounts Payables – Create and Process Non-PO Vouchers course. Users now should be able to:

- Understand the End-to-End Accounts Payable Process and Chart of Accounts
- Identify the Impact of Processing Vouchers to other Modules.
- Send a Payment Request for Approval
- Process Single Payment Vouchers
- Process Journal Vouchers to Reclassifying Expenses

## Course Content Summary

- Understand the different transactions and the new Business Process and workflow (Approval Path) for Non-PO Accounts Payable transactions.
- How the transaction is initiated
- How the transaction Processed in INFORMS
- Accounts Payable Inquiry

# Additional Training and Job Aids

#### **User Productivity Kits (UPKs)**

- Ad Hoc Approval Path
- AP Payment Inquiry
- AP Payment Inquiry (Vendor Payment Method)
- AP Retainage Inquiry
- AP Voucher Inquiry
- Create Journal Vouchers (Non-Retainage)
- Create Payment Request
- Create Single Payment Voucher
- Journal Voucher Retainage Adjustment

For more information, be sure to visit:

• Miamidade.gov/informs

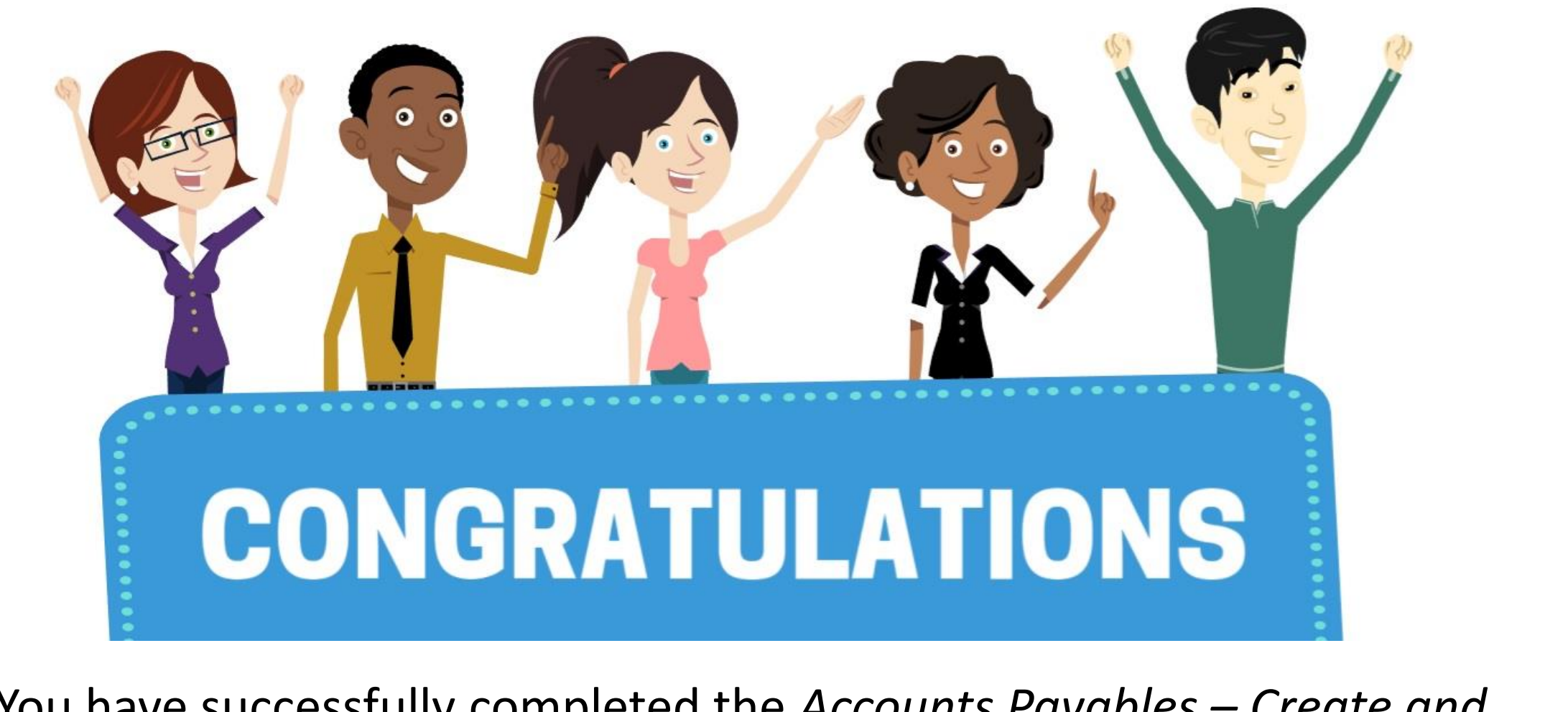

You have successfully completed the *Accounts Payables – Create and Process non-PO Vouchers* course!

**FIN 201 – Accounts Payables – Create and Process non-PO Vouchers**